# **SIMPLE CLICKBANK AFFILIATE MARKETING**

## Table of Contents

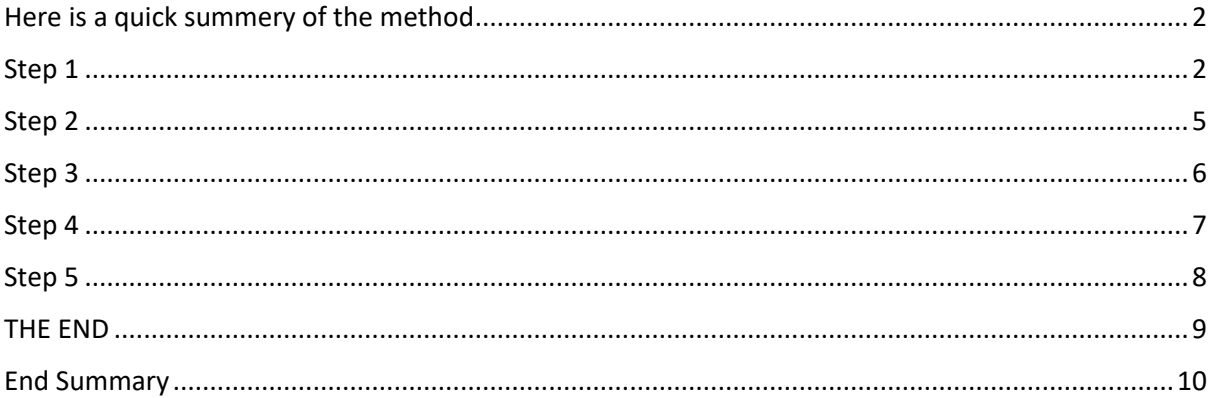

© Copyright 2017: Mark Bishop | IKKONIK LTD. All rights reserved. No part of this eBook may be reproduced or transmitted in any form or by any means, electronic or mechanical, including photocopying, recording or by any information storage and retrieval system, without written permission from the author.

Legal Disclaimer…

The information contained within this eBook is strictly for educational purposes. If you wish to apply ideas contained in this eBook, you are taking full responsibility for your actions.

The author has made every effort to ensure the accuracy of the information within this book was correct at time of publication. The author does not assume and hereby disclaims any liability to any party for any loss, damage, or disruption caused by errors or omissions, whether such errors or omissions result from accident, negligence, or any other cause

Congratulations on being one of only 20 people to get hold of this PDF. That's correct I only gave this to 20 people including you… so please do me a favour; please don't share as doing so will kill the method for you and me.

#### **So Number 1**

This PDF is short and to the point, it's meant to be that way for a reason… so you can get started fast. But if I'm honest this is so easy to understand and apply a trained monkey could do it.

This is old-school, fast, probably not the best process for building a sustainable business which provides evergreen passive income, but hey this works and it works fast.

So if all you want to do is make a profit each week here goes…

## <span id="page-1-0"></span>Here is a quick summery of the method

- #1. I used Clickbank as the affiliate platform (for Niche Products)
- #2. I look for products which are a solution to a pain (a pain that people would rather not have to talk about)
- #3. I use a software called ISpionage to spy on advertisers
- #4. I cloak an affiliate link using Pretty-link lite (free WP Plugin)
- #5. I drive traffic with Bing Ads

### <span id="page-1-1"></span>Step 1

So far I have only used Clickbank with this method, it may work with other platforms but CB tends to have a lot of niche related digital products.

The trick is to look for products which act as a solution to a pain

This could be in the health niche or in a niche which could be perceived as being a bit odd.

For the case study I picked 3 products (before I started to completely understand quality score – more on that in a moment)

#### **The 3 product were**

#### Get Rid of Hemorrhoids - FAILED

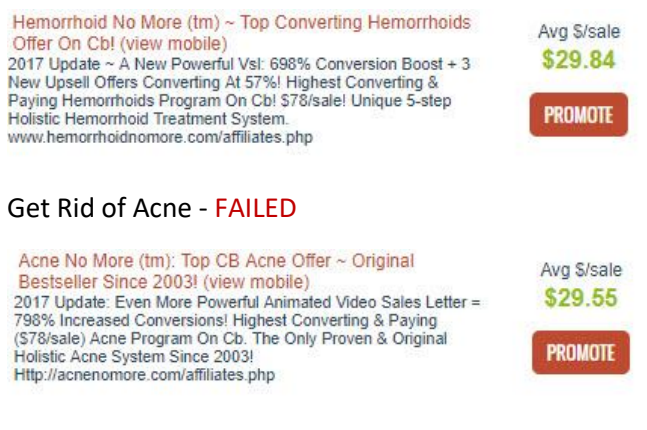

Numerologist - WORKED

Numerologist com - Fully Personalized VsI \*doubles\* **Conversion Rate Convergence In The Industry, With The World's Only Dynamically-<br>Highest Epc's In The Industry, With The World's Only Dynamically-<br>generated, Fully Personalized VsI. Go Through The Flow Yourself,<br>Rates. Appeals To Pd, New-**More

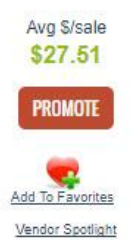

The Acne and Hemorrhoids campaigns failed even though they fit with the pain and solution and here is why… they only have a video on the sales page.

### **Just a video… so what?**

A page without content means the keywords you target (PPC) are not contained on the sales page. In fact there is nothing on the sales page apart from a video. And that means – Poor quality score (Bing Ads)

Poor quality score means either your ads show intermittently, not at all, cost too much etc, etc – all Bad

Whatever you promote it will need to have relevant content on the page in order for this to work.

Numerologist… I found this one buy accident really but it looked good in terms of sales and it worked. The landing page is relevant, has user interaction and a video, which meant linking to this page gave me a quality score, cheap clicks and profit.

## **DAILY SALES SNAPSHOT**

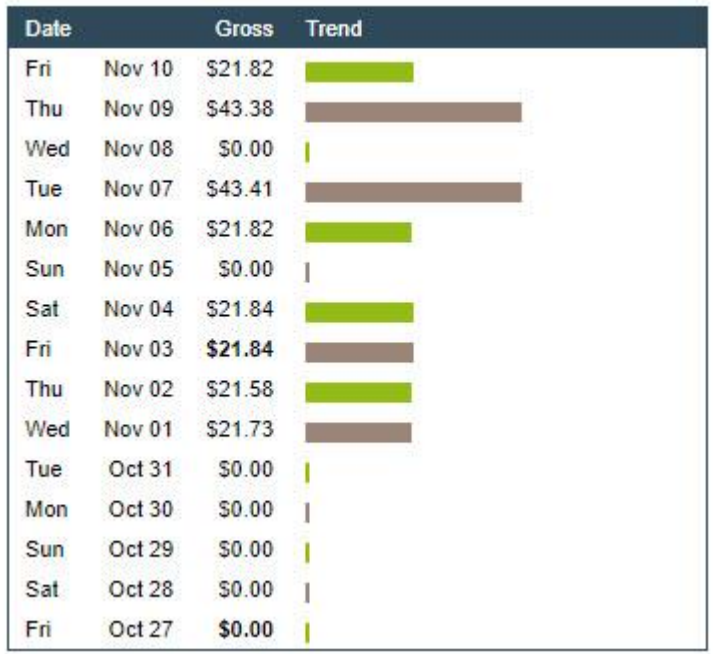

In the 10 days I ran the case studies I made \$217.42 in affiliate commission

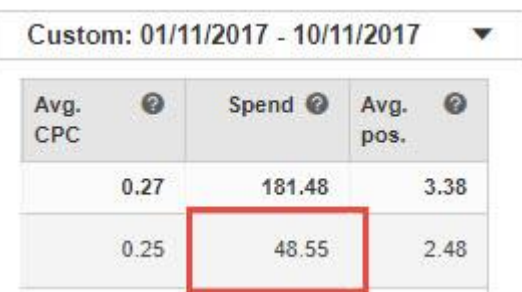

The cost of the traffic to the Numerologist was £48.55 (I'm in the UK), so that is around \$64.11, which gives me \$153.31 profit.

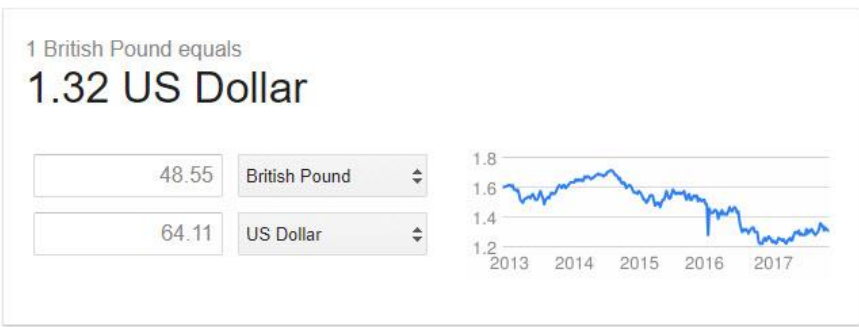

So which products should you promote? Well this is one of those how long is a piece of string type questions. Before I was a IMer I made money in the health niche.

Skin conditions, Embarrassing stuff… Hint: the first place anyone looks for a solution to remedy an embarrassing condition is online. Think about it.

You may or may not know that the biggest niche for me was the Herpes niche (hope this doesn't offend). That niche made me \$124.000 in 6 months from zero (I didn't have a list BTW).

So choose wisely but listen you do not have to follow me into the embarrassing niches – anything can work providing someone has already proven that it works (see software).

#### **Shortlist a number of possible – start with the most popular in a category**

For best results look at products which have upsells or recurring or both. Remember if you sell one product you might make more from upsells too (I don't think I have yet though lol).

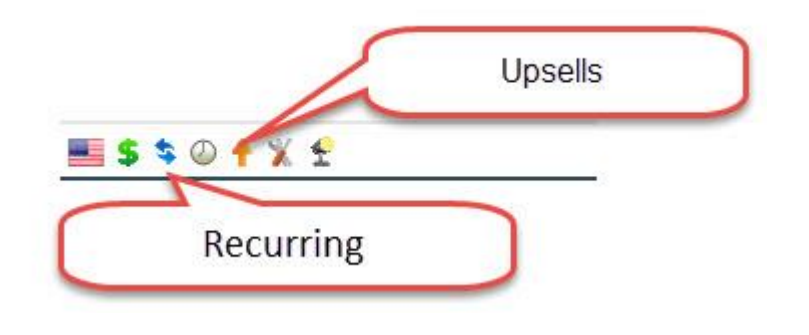

### <span id="page-4-0"></span>Step 2

Go to Bing search engine and paste in the name of the product. You need to be looking for advertisers. Are there people paying to advertise that product… If No, dump that product and move to the next. Remember we are copying what others are doing and not trying to re-invent the wheel.

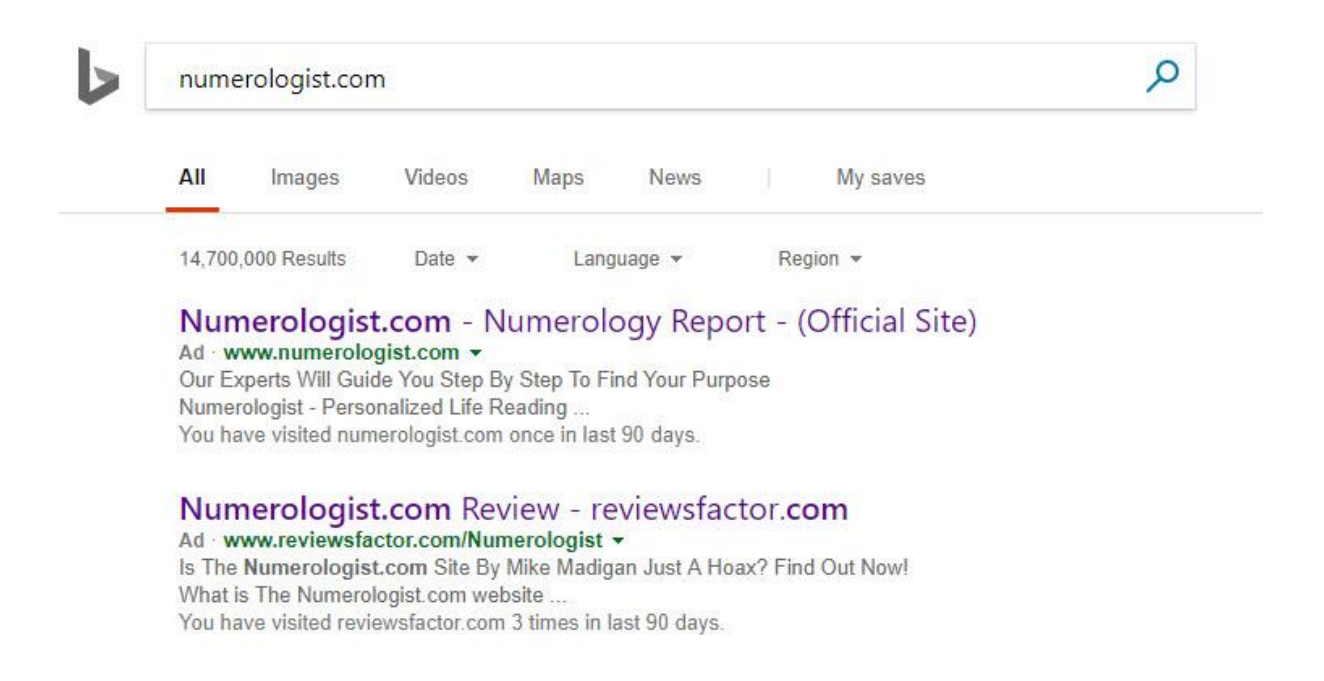

## <span id="page-5-0"></span>Step 3

I suggest you use a software tool called ISpionage… you can find them here: [https://www.ispionage.com](https://www.ispionage.com/)

They offer a free account which gives you a number of searches per day free (there are some details missing) but this is enough to get you started.

Paste in the URL of the vendors site as shown below – choose US and hit search.

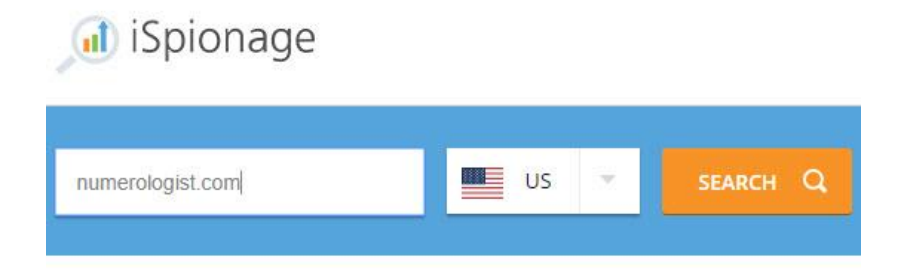

### Then click Ads and Bing/Yahoo

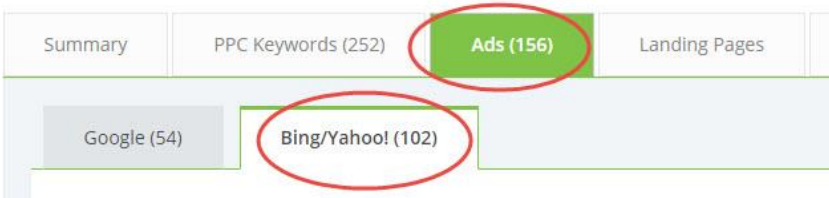

**Now look at the screen shot below…** you can instantly see which ads have been running for the longest.

These are the results you will see.

And it's pretty obvious too… do you think an advertiser would run an ad and pay for the privilege for 152 days if it wasn't profitable?

No they wouldn't. So now we know which ads work – copy them or tweak them (your choice)

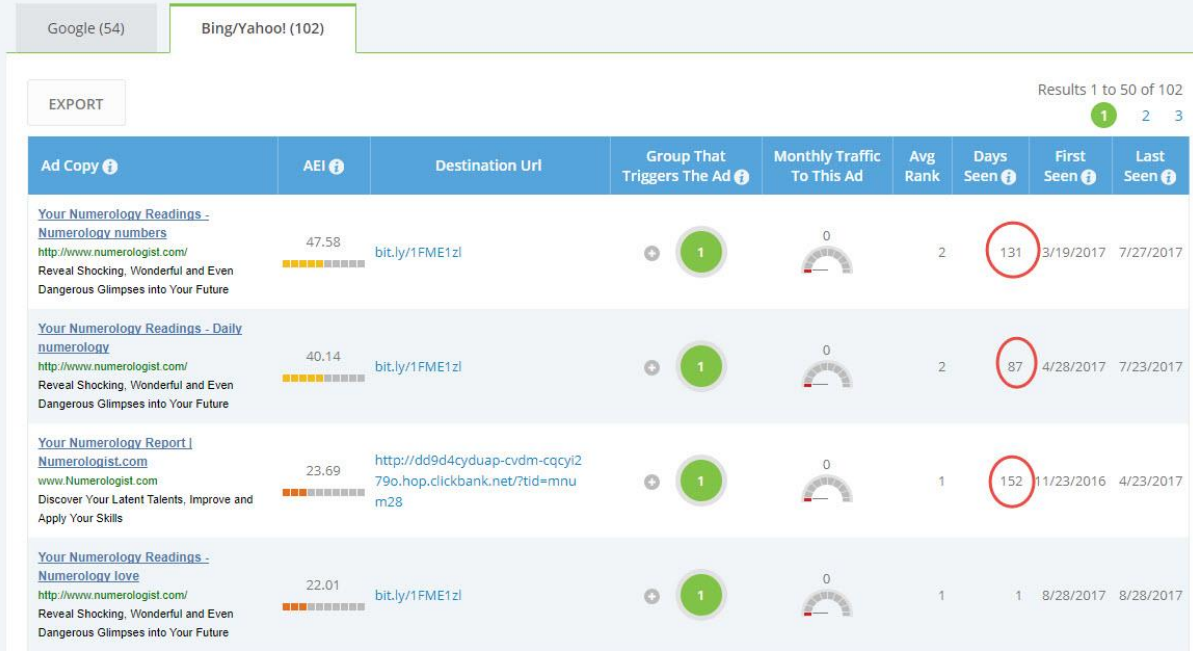

## <span id="page-6-0"></span>Step 4

Now you need those winning keywords. Normally you'd have to go mess around with a bunch of keyword tools, but with the software mentioned above you can also see which keywords the advertisers are using

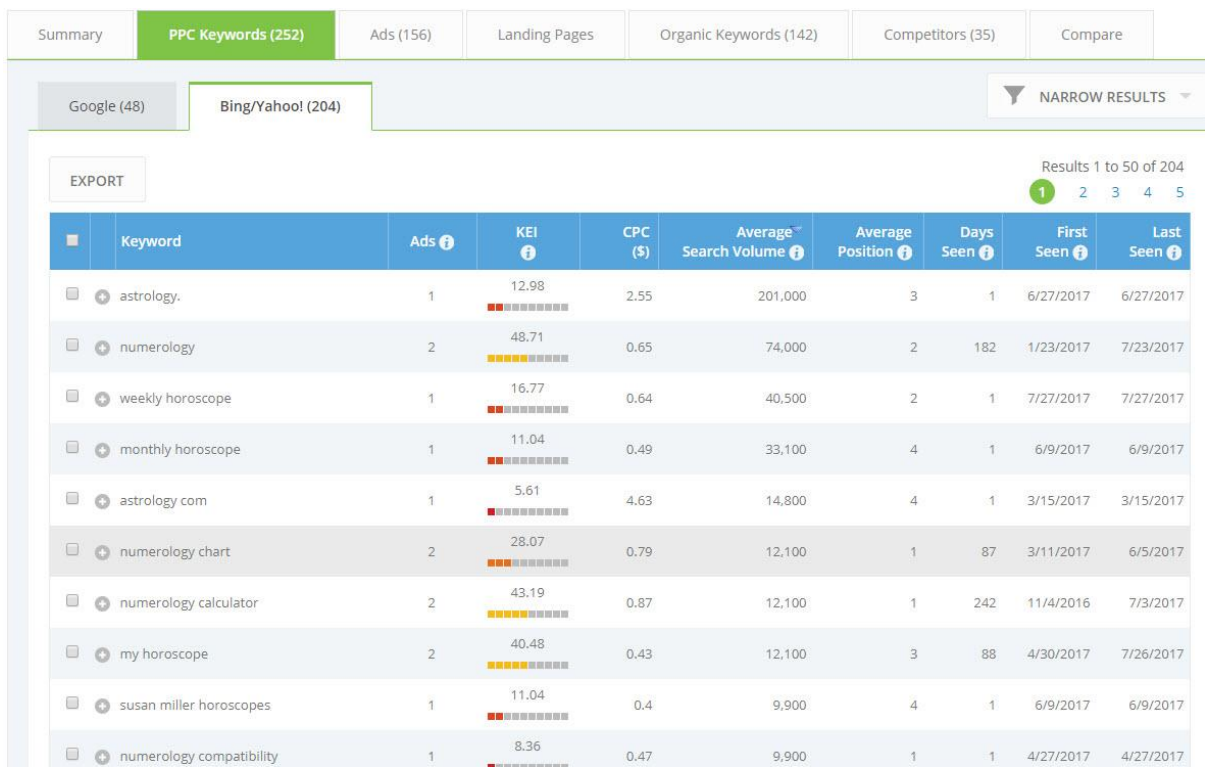

Now simply copy (or export) the keywords – sort and discard the ones you don't want to use or don't seem relevant. And that's it… you now know all the keywords the advertiser is using and the ones which perform the best.

## <span id="page-7-0"></span>Step 5

Ads… now you have your ad and keywords ready to go it is time to launch your campaign. Nothing tricky about this part either. The only thing you need to do is cloak your affiliate link.

Personally I use a free plugin called Prettylink lite (but any cloaking tool will work) Do Not use URL shorteners though.

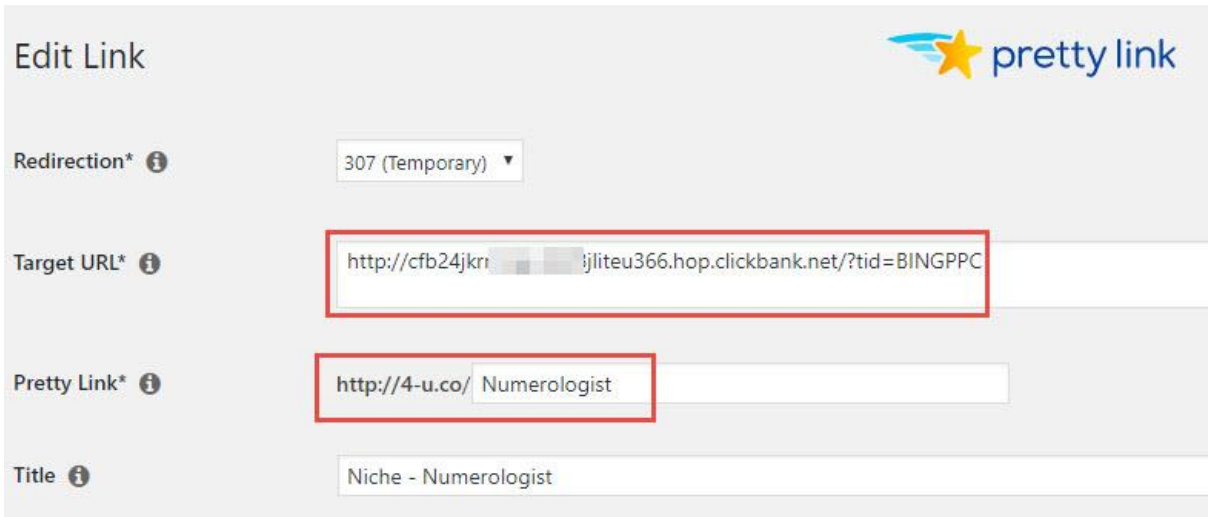

Example using Pretty link (WP Plugin)

You can now see that the link I will use in Bing will be: <http://4-u.co/Numerologist>

Essentially this is still direct linking only with a cloak over your affiliate link. Don't quote me on this but as far as I know there are no problems with this method… I do it and so do many others.

Just make sure you have a good quality score – I.e the page is relevant to the ad and keywords you use, if you do this it should work just fine.

#### **Here's a screen shot of my ad**

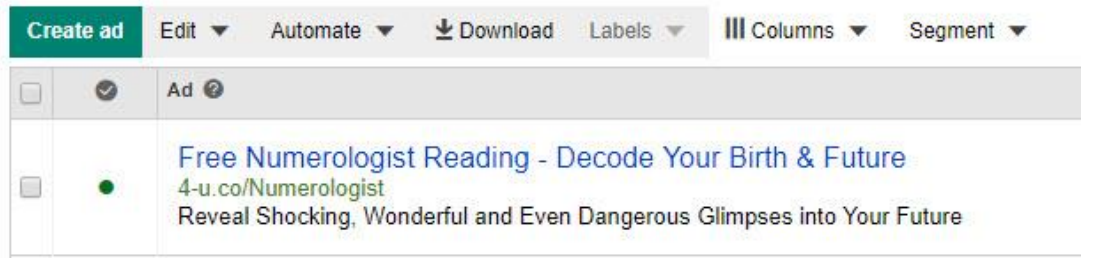

Note: I have paused it while I give this PDF out as I am sure to receive lots of clicks from one or two people who get this PDF.

## <span id="page-8-0"></span>THE END

Well not quite but almost. As you can see the whole thing amounts to little more than spying on what works and using it for yourself.

### **But there are one or two things you need to keep in mind**

Star small… I started with £20 (\$25) budget per day and set my bids across the board at a max of 0.25 per click (most never needed the 0.25). If you add your max click amount that will be the Maximum you pay per click (not the minimum)

Providing you have a good quality score clicks will be cheap (depending on the popularity and competition obviously)

CTR (Click through Rate)… when CTR goes up PPC usually goes down, so it can be a balancing act.

But all I did was drop the keywords in without too much sorting. The following day I dumped those with a poor quality score. The day after that I dumped those which were showing, had a good quality score but were not getting impressions.

## <span id="page-9-0"></span>End Summary

My advice to you is keep it simple. Follow the plan detailed in this PDF as closely as possible and try. And even when you do that you'll probably find that not all work out, but that's just business.

**Find the products which do work and scale (while dumping the ones that fail).**

If you want more proof that this works spend an hour of so checking Bing search for ClickBank product names… there are a lot of people doing this. Many of them are doing it badly and yet they continue to do it, so what does that tell you?

Remember not to share this… doing so will impact your results and mine.

Best regards

Mark Bishop